```
1 namespace Karaoke
2 \cdot 13 partial class Timestamp
\overline{4}5 // / <summary>
6 \frac{1}{1} Required designer variable.<br>7 \frac{1}{1} </summarv>
            11 / 1 \leq/summary>
8 private System.ComponentModel.IContainer components = null;9 
10 /// <summary>
11 /// Clean up any resources being used.
12 // / </summary>
13 /// <param name="disposing">true if managed resources should be disposed;
            otherwise, false.</param>
14 protected override void Dispose(bool disposing)
15 {
16 if (disposing && (components != null))<br>17
17 {
18 components.Dispose();<br>19 }
19 }
20 base.Dispose(disposing);
21 }
22 
23 #region Windows Form Designer generated code
24 
25 /// <summary>
26 /// Required method for Designer support - do not modify
27 /// the contents of this method with the code editor.
28 /// </summary>
29 private void InitializeComponent ()
30 {
31 System.ComponentModel.ComponentResourceManager resources = new System.
                ComponentModel.ComponentResourceManager(typeof(Timestamp));
32 this.btnForwardFifteen = new System.Windows.Forms.Button();
33 this.btnBackFifteen = new System.Windows.Forms.Button();<br>34 this.btnRedo = new System.Windows.Forms.Button():
                this.btnRedo = new System.Windows.Forms.Button();
35 this.tbTimestamps = new System.Windows.Forms.RichTextBox();
36 this.tbLyrics = new System.Windows.Forms.RichTextBox();
37 this.labelTimeStamps = new System.Windows.Forms.Label();
38 this.labelLyrics = new System.Windows.Forms.Label();
39 this.btnHelp = new System.Windows.Forms.Button();
40 this.btnSaveandContinue = new System.Windows.Forms.Button();<br>this.btnExport = new System.Windows.Forms.Button();
                this.btnExpert = new System.Windows.Forms.Button();
42 this.btnUndo = new System.Windows.Forms.Button();
43 this.tbPosition = new System.Windows.Forms.TextBox();
44 this.trackbarSong = new System.Windows.Forms.TrackBar();<br>t this.btnAudioFile = new System.Windows.Forms.Button();
                this.btnAudioFile = new System.Windows.Forms.Button();
46 this.btnStop = new System.Windows.Forms.Button();
47 this.btnPause = new System.Windows.Forms.Button();<br>48 this.btnPlay = new System.Windows.Forms.Button();
                this.btnPlay = new System.Windows.Forms.Button();
49 this.btnBack = new System.Windows.Forms.Button();
50 ((System.ComponentModel.ISupportInitialize)(this.trackbarSong)).BeginInit();
51 \frac{\text{this.SuspendLayout();}}{}52 // 
53 // btnForwardFifteen
54 // 
55 this.btnForwardFifteen.Location = new System.Drawing.Point(172, 226);
56 this.btnForwardFifteen.Name = "btnForwardFifteen";<br>57 this.btnForwardFifteen.Size = new System.Drawing.S
                this.btnForwardFifteen.Size = new System.Drawing.Size(129, 23);
58 this.btnForwardFifteen.TabIndex = 35;<br>59 this.btnForwardFifteen.Text = "+15 Se
                this.btnForwardFifteen.Text = "+15 Seconds";
60 this.btnForwardFifteen.UseVisualStyleBackColor = true;<br>61 this.btnForwardFifteen.Click += new System.EventHandle
                this.btnForwardFifteen.Click += new System.EventHandler(this.
                btnForwardFifteen Click);
62 // 
63 // btnBackFifteen
64 // 
65 this.btnBackFifteen.Location = new System.Drawing.Point(13, 226);
66 this.btnBackFifteen.Name = "btnBackFifteen";
```

```
67 this.btnBackFifteen.Size = new System.Drawing.Size(129, 23);
 68 \text{this.btnBackFilter}. \text{Table 34};69 this.btnBackFifteen.Text = "-15 Seconds";<br>70 this.btnBackFifteen.UseVisualStyleBackCol
                this.btnBackFifteen.UseVisualStyleBackColor = true;
 71 this.btnBackFifteen.Click += new System.EventHandler(this.
                btnBackFifteen Click);
 72 // 
 73 // btnRedo
 74 // 
 75 this.btnRedo.Location = new System.Drawing.Point(14, 197);
 76 this.btnRedo.Name = "btnRedo";
 77 this.btnRedo.Size = new System.Drawing.Size(287, 23);
 78 this.btnRedo.TabIndex = 33;<br>79 this.btnRedo.Text = "Redo":
                this.btnRedo.Text = "Redo";
 80 this.btnRedo.UseVisualStyleBackColor = true;
 81 this.btnRedo.Click += new System.EventHandler(this.btnRedo Click);
 82 // 
 83 // tbTimestamps
 84 //<br>85 th:
               this.tbTimestamps.Location = new System.Drawing.Point(610, 25);
 86 this.tbTimestamps.Name = "tbTimestamps";
 87 this.tbTimestamps.ReadOnly = true;
 88 this.tbTimestamps.Size = new System.Drawing.Size(178, 352);
 89 this.tbTimestamps.TabIndex = 32;<br>90 this.thTimestamps.Text = "":
                this.tbTimestamps.Text = "";
 91 // 
 92 // tbLyrics
 93 // 
 94 this.tbLyrics.Font = new System.Drawing.Font("Microsoft Sans Serif", 9F,
                System.Drawing.FontStyle.Regular, System.Drawing.GraphicsUnit.Point, ((byte)(
                0));
 95 this.tbLyrics.Location = new System.Drawing.Point(307, 25);
 96 this.tbLyrics.Name = "tbLyrics";
 97 this.tbLyrics.ReadOnly = true;98 this.tbLyrics.Size = new System.Drawing.Size(297, 352);<br>this.tbLyrics.TabIndex = 31:
                this.tbLyrics.TabIndex = 31;100 \text{this}. \text{tbLysics}. \text{Text} = \text{""};101 // 
102 // labelTimeStamps
103 // 
104 this.labelTimeStamps.AutoSize = true;
105 this.labelTimeStamps.Location = new System.Drawing.Point(607, 6);
106 this.labelTimeStamps.Name = "labelTimeStamps";
107 this.labelTimeStamps.Size = new System.Drawing.Size(87, 16);
108 this.labelTimeStamps.TabIndex = 30;
109 this.labelTimeStamps.Text = "TimeStamps:";
110 // 
111 // labelLyrics
112 //<br>113 th
                this.labelLyrics.AutoSize = true;
114 this.labelLyrics.Location = new System.Drawing.Point(304, 5);<br>115 this.labelLyrics.Name = "labelLyrics";
                this.labelLyrics.Name = "labelLyrics";
116 this.labelLyrics.Size = new System.Drawing.Size(45, 16);
117 this.labelLyrics.TabIndex = 29;
118 this.labelLyrics.Text = "Lyrics:";
119 //<br>120 //
               // btnHelp
121 //
122 this.btnHelp.Location = new System.Drawing.Point(13, 11);
123 this.btnHelp.Name = "btnHelp";<br>124 this.btnHelp.Size = new System
                this.btnHelp.Size = new System.Drawing.Size(26, 26);
125 this.bthHelp.TabIndex = 28;126 this.btnHelp.Text = "?";<br>127 this.btnHelp.UseVisualSt
                this.bthHelp. Use VisualStyleBackColor = true;128 this.btnHelp.Click += new System.EventHandler(this.btnHelp Click);
129 //
130 // btnSaveandContinue<br>131 //
131 // 
132 this.btnSaveandContinue.Location = new System.Drawing.Point(623, 422);
```

```
133 this.btnSaveandContinue.Name = "btnSaveandContinue";
134 this.btnSaveandContinue.Size = new System.Drawing.Size(165, 23);
135 this.btnSaveandContinue.TabIndex = 27;
136 this.btnSaveandContinue.Text = "Save and Continue";
137 this.btnSaveandContinue.UseVisualStyleBackColor = true;
138 this.btnSaveandContinue.Click += new System.EventHandler(this.
              btnSaveandContinue Click);
139 // 
140 // btnExport
141 // 
142 this.btnExport.Location = new System.Drawing.Point(542, 422);
143 this.btnExport.Name = "btnExport";
144 this.btnExport.Size = new System.Drawing.Size(75, 23);
145 this.btnExport.TabIndex = 26;146 this.btnExport.Text = "Export";
147 this.btnExport.UseVisualStyleBackColor = true;
148 this.btnExport.Click += new System.EventHandler(this.btnExport Click);
149 // 
150 // btnUndo
151 // 
152 this.btnUndo.Location = new System.Drawing.Point(14, 172);
153 this.btnUndo.Name = "btnUndo";
154 this.btnUndo.Size = new System.Drawing.Size(287, 23);
155 this.btnUndo.TabIndex = 25;<br>156 this.btnUndo.Text = "Undo":
              this.btnUndo.Text = "Undo";
157 this.btnUndo.UseVisualStyleBackColor = true;
158 this.btnUndo.Click += new System.EventHandler(this.btnUndo Click);
159 // 
160 // tbPosition
161 // 
162 this.tbPosition.Location = new System.Drawing.Point(14, 355);
163 this.tbPosition.Name = "tbPosition";
164 this.tbPosition.Size = new System.Drawing.Size(116, 22);
165 this.tbPosition.TabIndex = 24;
166 // 
167 // trackbarSong<br>168 //
168 // 
169 this.trackbarSong.Location = new System.Drawing.Point(13, 383);
170 this.trackbarSong.Name = "trackbarSong";
171 this.trackbarSong.Size = new System.Drawing.Size(775, 56);
172 this.trackbarSong.TabIndex = 23;
173 this.trackbarSong.Scroll += new System.EventHandler(this.trackbarSong Scroll
              );
174 this.trackbarSong.MouseDown += new System.Windows.Forms.MouseEventHandler(
              this.trackbarSong MouseDown);
175 this.trackbarSong.MouseUp += new System.Windows.Forms.MouseEventHandler(this.
              trackbarSong MouseUp);
176 // 
177 // btnAudioFile
178 // 
179 this.btnAudioFile.Location = new System.Drawing.Point(14, 81);
180 this.btnAudioFile.Name = "btnAudioFile";
181 this.btnAudioFile.Size = new System.Drawing.Size(287, 23);
182 \text{this.btnAudioFile.TabIndex} = 22;183 this.btnAudioFile.Text = "Choose Audio File";
184 this.btnAudioFile.UseVisualStyleBackColor = true;<br>185 this.btnAudioFile.Click += new System.EventHandle
              this.btnAudioFile.Click += new System.EventHandler(this.btnFile Click);
186 // 
187 // btnStop
188 //<br>189 th
              this.btnStop.Location = new System.Drawing.Point(176, 52);
190 this.btnStop.Name = "btnStop";
191 this.btnStop.Size = new System.Drawing.Size(125, 23);<br>192 this.btnStop.TabIndex = 21;
              this.btnStop.TabIndex = 21;193 this.btnStop.Text = "Start Over";
194 this.btnStop.UseVisualStyleBackColor = true;
195 this.btnStop.Click += new System.EventHandler(this.btnStop_Click);
196 // 
197 // btnPause
```

```
198 // 
199 this.btnPause.Location = new System.Drawing.Point(94, 52);
200 this.btnPause.Name = "btnPause";
201 this.btnPause.Size = new System.Drawing.Size(75, 23);
202 this.btnPause.TabIndex = 20;
203 this.btnPause.Text = "Pause";
204 this.btnPause.UseVisualStyleBackColor = true;
205 this.btnPause.Click += new System.EventHandler(this.btnPause Click);
206 // 
207 // btnPlay
208 // 
209 this.btnPlay.Location = new System.Drawing.Point(13, 52);
210 this.bthPlay.Name = "btnPlay";211 this.btnPlay.Size = new System.Drawing.Size(75, 23);
212 this.btnPlay.TabIndex = 19;
213 this.btnPlay.Text = "Play";
214 this.btnPlay.UseVisualStyleBackColor = true;
215 this.btnPlay.Click += new System.EventHandler(this.btnPlay Click);
216 // 
217 // btnBack
218 //
219 \text{this}.\text{btnBack}.\text{Location} = \text{new} System. Drawing. Point (45, 11);
220 \text{this.btnBack.Name} = \text{"btnBack"};221 this.btnBack.Size = new System.Drawing.Size(57, 26);
222 \text{this.btnBack.TabIndex} = 36;223 \text{this.btnBack.Text} = "Home";224 this.btnBack.UseVisualStyleBackColor = true;
225 this.btnBack.Click += new System.EventHandler(this.btnBack Click);
226 // 
227 // Timestamp
228 //
229 this.AutoScaleDimensions = new System.Drawing.SizeF(8F, 16F);
230 this.AutoScaleMode = System.Windows.Forms.AutoScaleMode.Font;
231 this.ClientSize = new System.Drawing.Size(800, 450);
232 this.Controls.Add(this.btnBack);
233 this.Controls.Add(this.btnForwardFifteen);
234 this.Controls.Add(this.btnBackFifteen);
235 this.Controls.Add(this.btnRedo);
236 this.Controls.Add(this.tbTimestamps);
237 this.Controls.Add(this.tbLyrics);
238 this.Controls.Add(this.labelTimeStamps);
239 this.Controls.Add(this.labelLyrics);
240 this.Controls.Add(this.btnHelp);
241 this.Controls.Add(this.btnSaveandContinue);
242 this.Controls.Add(this.btnExport);
243 this.Controls.Add(this.btnUndo);<br>244 this.Controls.Add(this.tbPositio
               this.Controls.Add(this.tbPosition);
245 this.Controls.Add(this.trackbarSong);
246 this.Controls.Add(this.btnAudioFile);
247 this.Controls.Add(this.btnStop);
248 this.Controls.Add(this.btnPause);
249 this.Controls.Add(this.btnPlay);
250 this.Icon = ((System.Drawing.Icon)(resources.GetObject("$this.Icon")));<br>251 this.KeyPreview = true;
               this. KeyPreview = true;
252 this.Name = "Timestamp";
253 this.Text = "Karaoke";<br>254 this.Load += new Syste
               this. Load += new System. EventHandler (this. Timestamp Load);
255 this.KeyDown += new System.Windows.Forms.KeyEventHandler(this.
               Timestamp KeyDown);
256 ((System.ComponentModel.ISupportInitialize)(this.trackbarSong)).EndInit();<br>257 this.ResumeLavout(false);
               this. ResumeLayout (false) ;
258 this.PerformLayout ();
259 
260 }
261 
262 #endregion
263 
264 private System.Windows.Forms.Button btnForwardFifteen;<br>265 private System.Windows.Forms.Button btnBackFifteen;
           private System.Windows.Forms.Button btnBackFifteen;
```
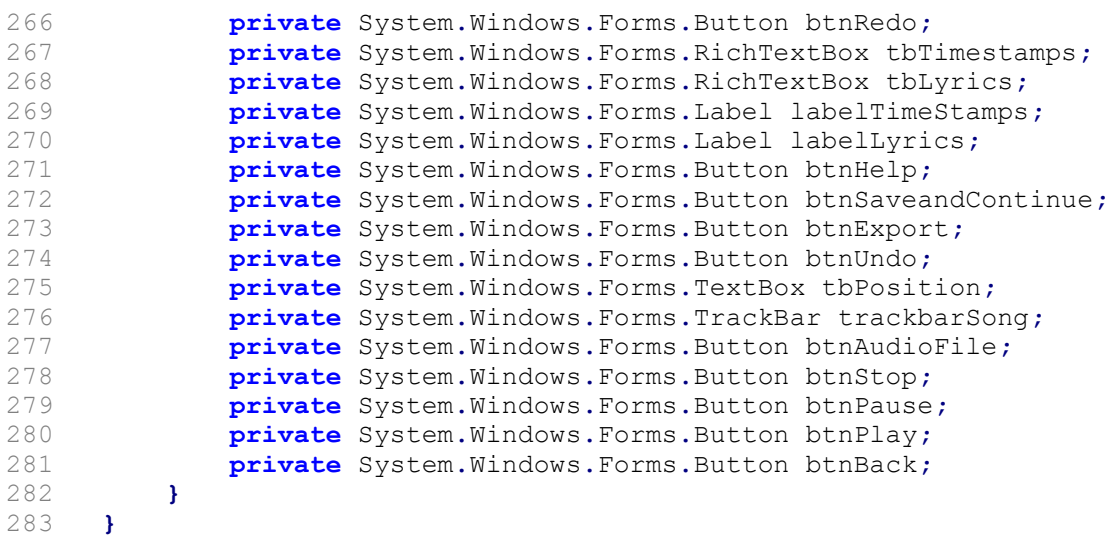